# Very brief talk on : In 4h from newbie to 1000 of ready-to-analyze  $Z' \rightarrow tT$  events

**Shil** 

LUXE

Johannes Erdmann Yale University

### **What this talk is about**

•  $Z' \rightarrow tT$  benchmark analysis with Chris Pollard (Duke), Tobias Golling (Yale) and Aaron Effron (Yale)

- as so many others :
	- I know deadline is approaching, but busy with many other things …
	- we're using the 3 TeV Z' sample produced by Sergey Chekanov
	- what if we urgently need a 4 TeV sample ?
	- how much effort is it ?  $\rightarrow$  better try now than 3 days before deadline
- had 4 spare hours yesterday and wanted to see if I can
	- (1) set up the framework
	- (2) produce 1000 Pythia Z' events
	- (3) pass them through Delphes
	- (4) make an invariant mass plot in ROOT
- Disclaimer : This is not a tutorial, just my very limited personal experience !

# **(1) set up the framework**

• started here

[https://atlaswww.hep.anl.gov/asc/wikidoc/doku.php?id=snowmass2013:howto\\_d3](https://atlaswww.hep.anl.gov/asc/wikidoc/doku.php?id=snowmass2013:howto_d3)

- 200 MB tar-ball containing everything and instructions [ for linux ] (Delphes, Pythia, HepMC, Herwig++, fastjet, cards, generation scripts …)
- 1st surprise: tar-ball link broken  $\rightarrow$  fixed immediately by Sergey
- downloaded to Yale cluster
- 2nd surprise: several packages didn't compile out-of-the-box
	- might be my setup / the machine / s.th. else (but failed also on lxplus)
	- needed to tweak build script a bit to get those packages I needed compiled (Delphes, fastjet, HepMC, HepMC\_slim, Pythia)
	- $\rightarrow$  will report back to Sergey
	- $\bullet$  time estimate  $\sim$  2h
- good news : from then on straight-forward !

# **(2) produce 1000 Pythia Z' events**

### • Package provides folders for processes already generated

- > cd run\_zprime
- > export LD\_LIBRARY\_PATH=\$PWD/../HepMC/lib:\$LD\_LIBRARY\_PATH
- > export LD LIBRARY PATH=\$PWD/../fastjetinstall/lib:\$LD LIBRARY PATH
- > make
- > ./analysis.exe
- ran w/o problems
- time estimate : negligible
- Pythia configuration file : analysis.ini (1000 events @ 14 TeV)
- Produced HepMC output

# **(3) pass them through Delphes**

#### • run card :<http://cmssw.cvs.cern.ch/cgi-bin/cmssw.cgi/UserCode/spadhi/Snowmass/Cards/>

# Electron tracking efficiency - ID

#############################

```
module Efficiency ElectronTrackingEfficiency {
  set InputArray ParticlePropagator/electrons
  set OutputArray electrons
```

```
# set EfficiencyFormula {efficiency formula as a function of eta and pt}
# tracking efficiency formula for electrons
set EfficiencyFormula {
                                                                          (pt \le 0.1)*(0.00) + 1)(abs (eta) \le 1.5) * (pt > 0.166 pt <= 1.0) * (0.85) + \
                                         (abs (eta) \le 1.5) * (pt > 1.0&& pt <= 1.0e2) * (0.97) + \
                                         (abs (eta) \le 1.5) * (pt > 1.0e2)*(0.99) + 1)(abs (eta) > 1.5 \& abs (eta) \le 2.5) * (pt > 0.1)&& pt <= 1.0) * (0.85) + \
                       (abs(eta) > 1.5 && abs(eta) <= 2.5) * (pt > 1.0
                                                                        66 pt <= 1.0e2) * (0.90) + \
```
• PU file MinBias100K 14TeV.pileup from<http://red-gridftp11.unl.edu/Snowmass/>

(abs(eta) > 1.5 && abs(eta) <= 2.5) \* (pt > 1.0e2)

> cd delphes; ln -s MinBias100K\_14TeV.pileup MinBias.pileup

 $(abs(eta) > 2.5)$ 

#### • running Delphes :

[http://www.snowmass2013.org/tiki-index.php?page=Energy\\_Frontier\\_FastSimulation](http://www.snowmass2013.org/tiki-index.php?page=Energy_Frontier_FastSimulation)

- > ./DelphesHepMC delphes card Snowmass 50PileUp.tcl <out.root> <in.hepmc>
- changed to saving all truth particles (except for just some as it's the default) add Branch Delphes/allParticles Particle GenParticle #add Branch StatusPid/filteredParticles Particle GenParticle
- ran w/o problems, time estimate :  $O(20 \text{ min.})$ , output : ROOT file

 $*(0.95) + 1$ 

 $*(0.00)$ 

• managed to install fastjet and Delphes on my macbook (only issue : 32bit compatibility for fastjet)

```
./configure --prefix=<install dir.> CXXFLAGS=-O2 -m32 -g -Wall CFLAGS=-O2 -m32 -g 
-Wall --build=1386 --host=1386
```
- How to read the ntuple?
	- followed ex.<https://cp3.irmp.ucl.ac.be/projects/delphes/wiki/WorkBook/QuickTour>
	- be aware that the Delphes ntuple is not flat (it's actually convenient)
	- class reference :

<https://cp3.irmp.ucl.ac.be/projects/delphes/wiki/WorkBook/RootTreeDescription>

• or just :

```
> root -l <file.root>
root [0] Delphes->Print()
```
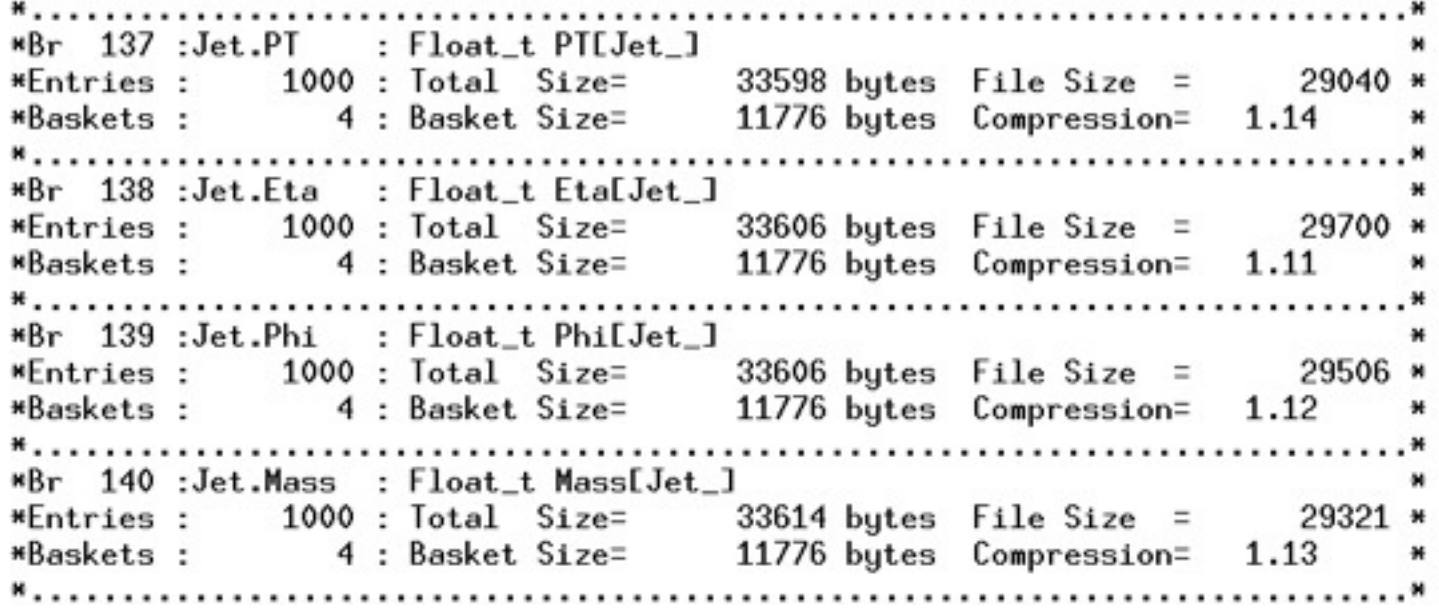

#### Snowmass lunch **Snowmass lunch Snowmass lunch 6**

gSystem->Load("bin/Delphes-3.0.8/libDelphes.so");

```
TChain chain("Delphes");
chain.Add("output.root");
ExRootTreeReader * treeReader = new ExRootTreeReader(&chain);
TClonesArray * branchJet = treeReader->UseBranch("Jet");
TClonesArray * branchParticle = treeReader->UseBranch("Particle");
[\ldots]for(int iEntry(0), nEntries(treeReader->GetEntries()); iEntry < nEntries; ++iEntry) {
  treeReader->ReadEntry(iEntry);
  for (int iP(0), nP(branchParticle-SetEntries()); iP < nP; ++iP) {
    GenParticle * p = (GenParticle*) branch Particle - \text{At}(iP);TLorentzVector v;
    v.SetPtEtaPhiM(p->PT, p->Eta, p->Phi, p->Mass);
    [\ldots]ł
  [\ldots]Jet * jet1 = (Jet*)branchJet->At(0);Jet * jet2 = (Jet*)branchJet->At(1);
```

```
TLorentzVector v1;
```

```
v1.SetPtEtaPhiM(jet1.PT, jet1.Eta, jet1.Phi, jet1.Mass);
[\ldots]
```
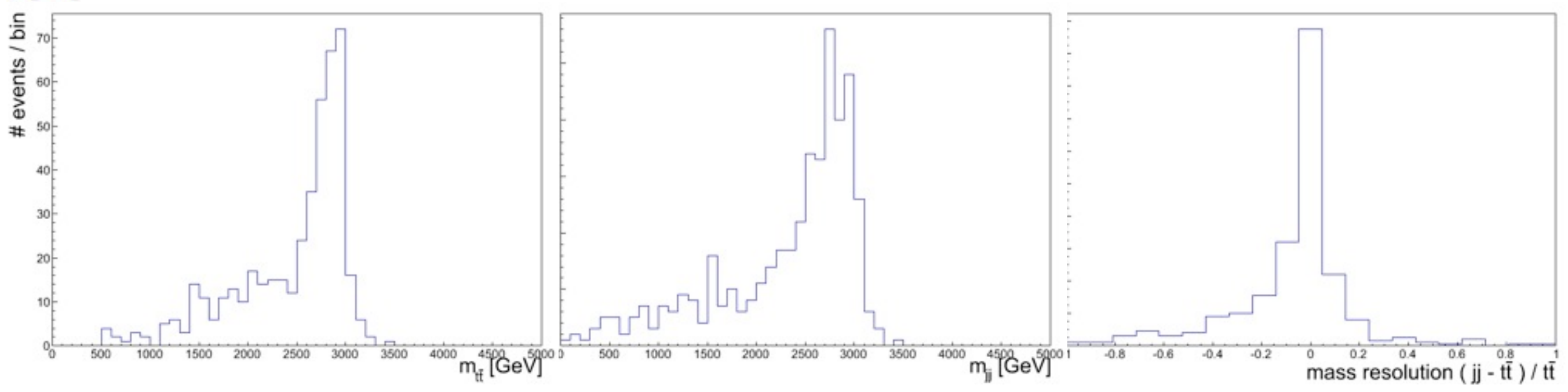

#### Snowmass lunch Johannes Erdmann

gSystem->Load("bin/Delphes-3.0.8/libDelphes.so");

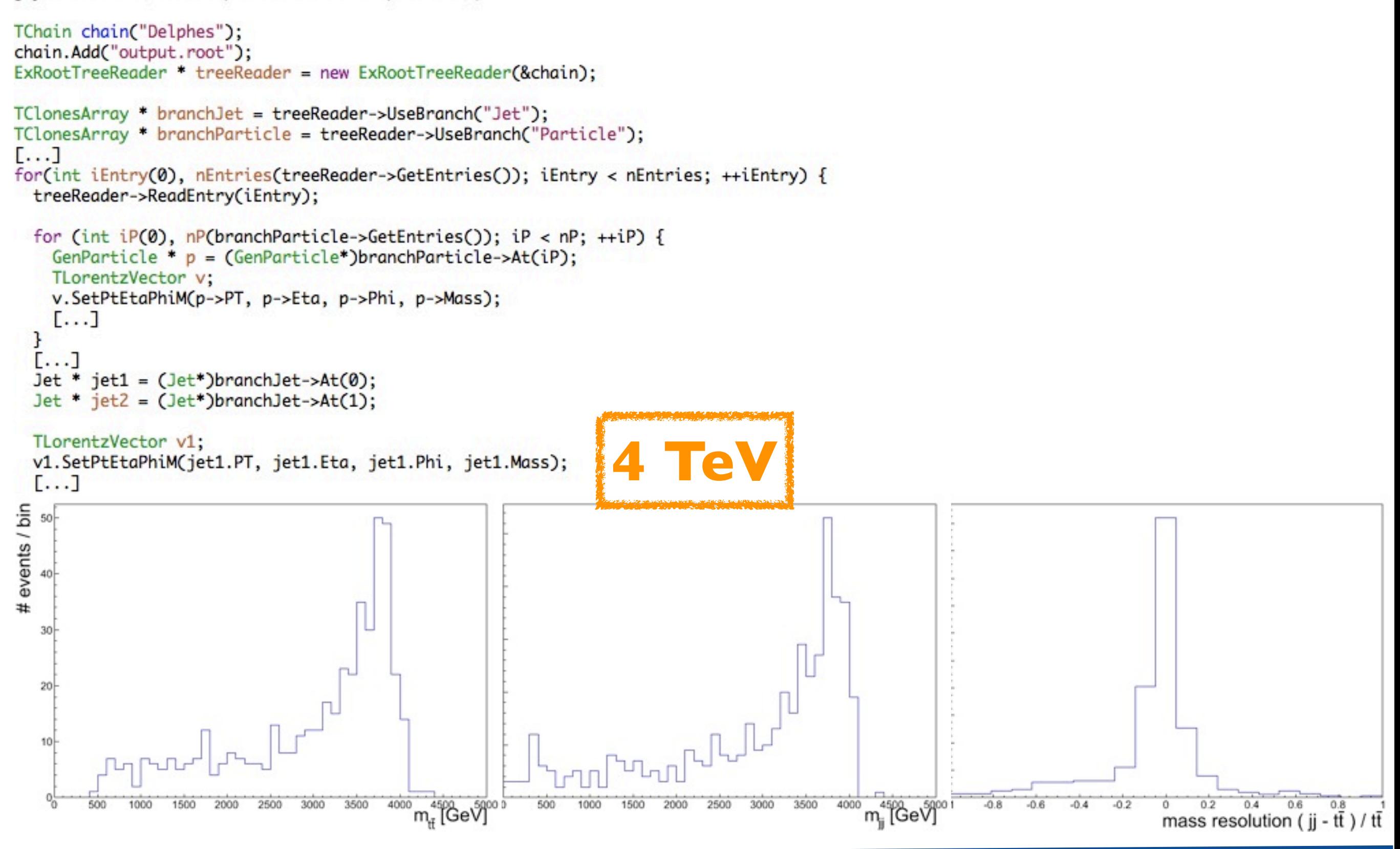

#### Snowmass lunch and Snowmass lunch 8

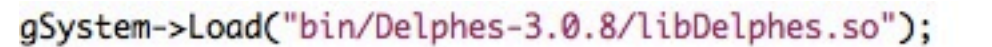

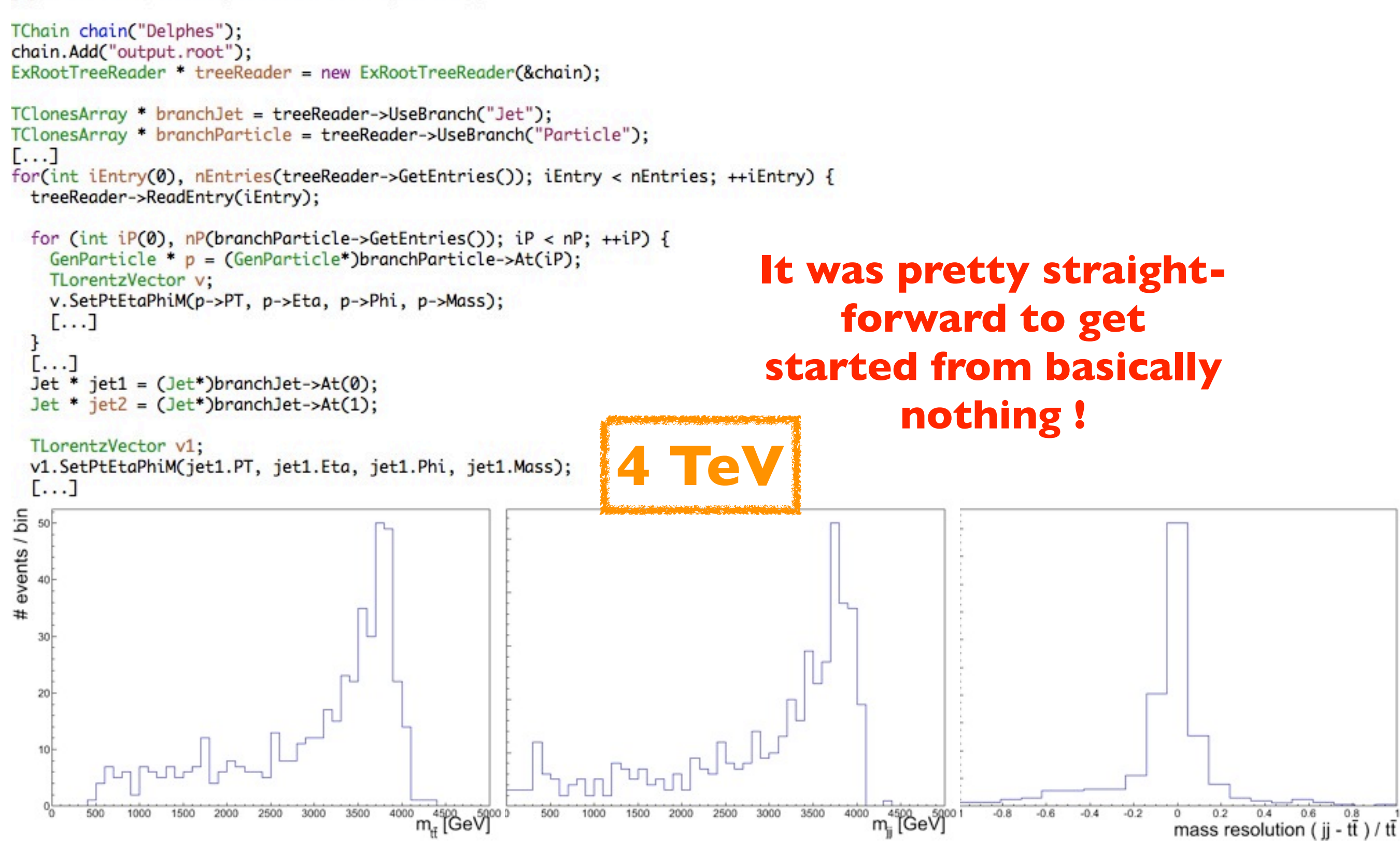

#### Snowmass lunch Snowmass 100 and 100 and 100 and 100 and 100 and 100 and 100 and 100 and 100 and 100 and 100 and 100 and 100 and 100 and 100 and 100 and 100 and 100 and 100 and 100 and 100 and 100 and 100 and 100 and 100 an